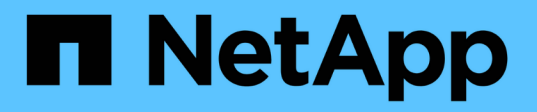

# **Snapshot** コピーの情報が表示されます

Snapdrive for Unix

NetApp October 04, 2023

This PDF was generated from https://docs.netapp.com/ja-jp/snapdriveunix/aix/concept\_command\_to\_use\_todisplay\_snapshotcopy\_information.html on October 04, 2023. Always check docs.netapp.com for the latest.

# 目次

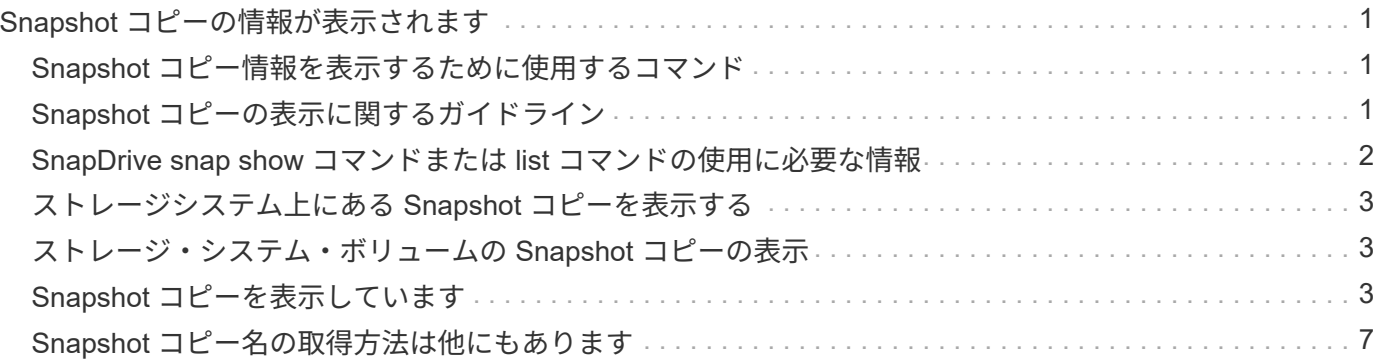

# <span id="page-2-0"></span>**Snapshot** コピーの情報が表示されます

ストレージシステム、ストレージシステムボリューム、 LUN 、およびその他のストレー ジエンティティの Snapshot コピーを表示できます。SnapDrive snap show コマンド( または list コマンド)を使用して、 Snapshot コピーを表示します。

### <span id="page-2-1"></span>**Snapshot** コピー情報を表示するために使用するコマンド

SnapDrive の Snapshot コピーに関する情報を表示するには、 lun snap show (また は「 list 」)コマンドを使用します。

SnapDrive snap show (または list )コマンドを使用すると、 SnapDrive for UNIX で作成された各 Snapshot コピーの情報を表示できます。このコマンドを使用すると、次の情報を表示できます。

- ストレージシステム
- ストレージシステム上のボリューム
- NFS ファイルおよびディレクトリツリー、ボリュームグループ、ディスクグループ、ファイルシステム、 論理ボリュームなどのストレージエンティティ、 およびホストボリュームが含まれます
- Snapshot コピー

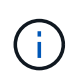

このコマンドの 'how 'と 'list' 形式は同義ですSnapDrive 2.0 for UNIX 以降では、 Snapshot コピ ーに関する情報を表示するときに、長い形式の Snapshot コピー名を使用する必要がありま す。

#### <span id="page-2-2"></span>**Snapshot** コピーの表示に関するガイドライン

ワイルドカードを使用して Snapshot コピーを表示できます。特定のオブジェクトに存 在するすべての Snapshot コピーを表示できます。

Snapshot コピーを使用する前に、次の点に注意してください。

- ・Snapshot コピー名には、ワイルドカード( \* )文字を使用できます。Snapshot の表示処理では、ワイル ドカード文字を使用して、特定のパターンまたは特定のボリューム上のすべての Snapshot コピー名に一 致するすべての Snapshot コピー名を表示できます。Snapshot コピー名にワイルドカードを使用すると、 次のルールが適用されます。
	- ワイルドカードは名前の末尾でのみ使用できます。ワイルドカードは、 Snapshot コピー名の先頭ま たは途中では使用できません。
	- Snapshot コピー名のストレージ・システムまたはストレージ・システム・ボリュームのフィールドで は、ワイルドカードを使用できません。
- このコマンドを使用して、ストレージシステムとそのボリューム、ディスクグループ、ホストボリューム グループ、ファイルシステム、ホストボリュームなど、特定のオブジェクトのすべての Snapshot コピー を一覧表示することもできます。 論理ボリュームを定義できます。
- SnapDrive snap show コマンドを入力したときに 'UNIX 用の SnapDrive ではどの Snapshot コピーも見つ からなかった場合は ' 一致する Snapshot コピーがありませんというメッセージが表示されます コマンド ラインで引数を指定し、引数の一部が存在しない場合、 SnapDrive for UNIX は Snapshot コピーが存在す

る引数の一部を返します。また、無効な引数も表示されます。

• SnapDrive snap create コマンドが突然中断されると ' 不完全な '.stoc.xml' ファイルがストレージ・システ ム上のボリュームに格納されますこれにより ' ストレージ・システムによって作成されるスケジュールさ れたすべての Snapshot コピーには ' 不完全な .stoc.xml ファイルのコピーが作成されますSnapDrive snap list コマンドが正常に動作するようにするには ' 次の手順を実行します

手順

- 1. ボリューム内の不完全な `.stoc.xml' ファイルを削除します
- 2. 不完全な「 .stoc.xml」 ファイルが格納されたストレージ・システムで作成され、スケジュールされてい る Snapshot コピーを削除します。

### <span id="page-3-0"></span>**SnapDrive snap show** コマンドまたは **list** コマンドの使用に 必要な情報

SnapDrive snap show または list コマンドを使用すると ' ストレージ・システム ' ストレ ージ・システム・ボリューム ' ディスク ' またはボリューム・グループ ' ファイル・シス テム ' Snapshot コピーなど。

次の表に、 SnapDrive snap show | list コマンドの使用時に入力する必要がある情報を示します。

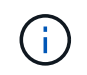

コマンドとして SnapDrive snap show と SnapDrive snap list のどちらを入力した場合でも、同 じ引数を使用できます。これらのコマンドは同義語です。

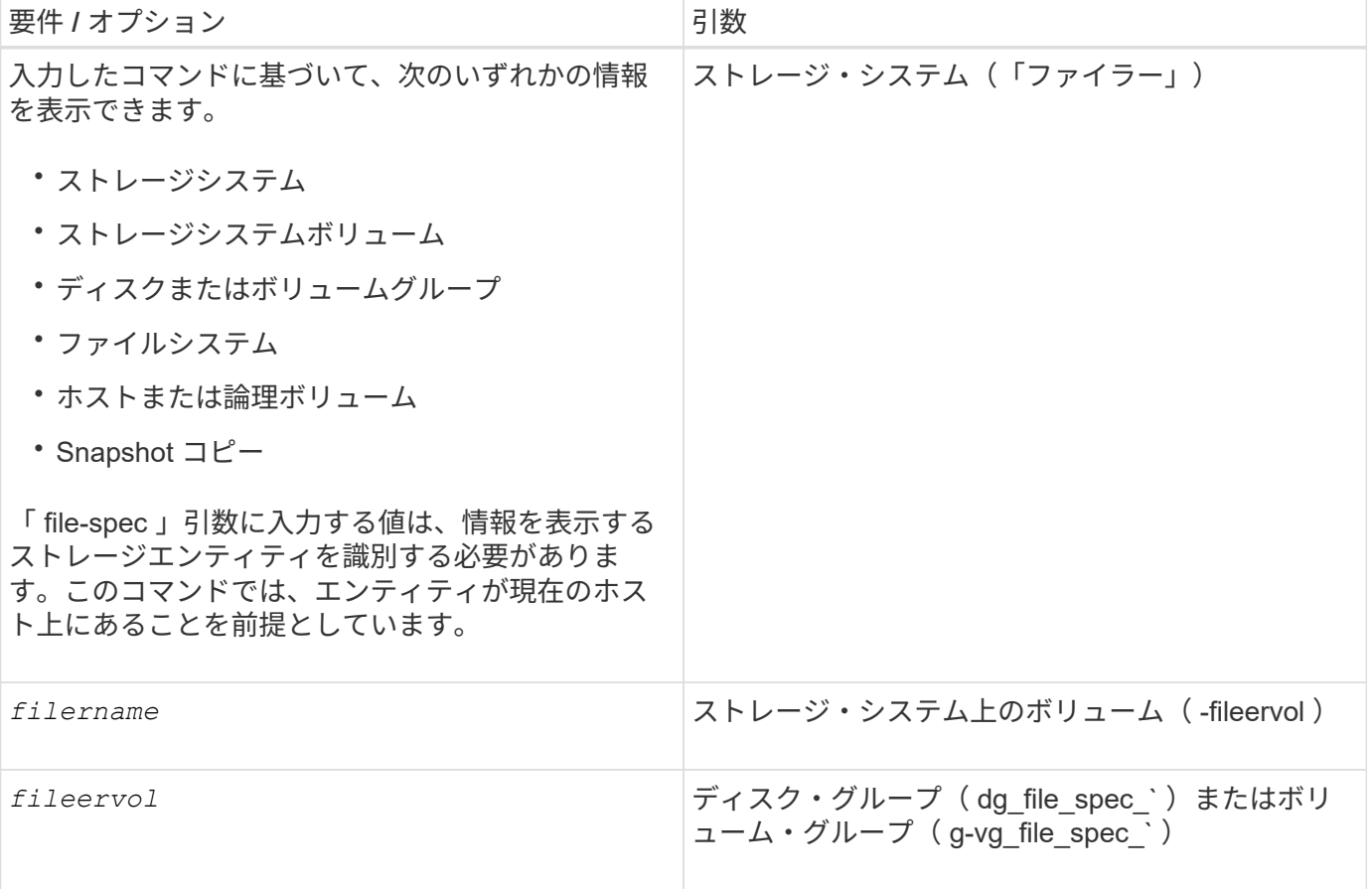

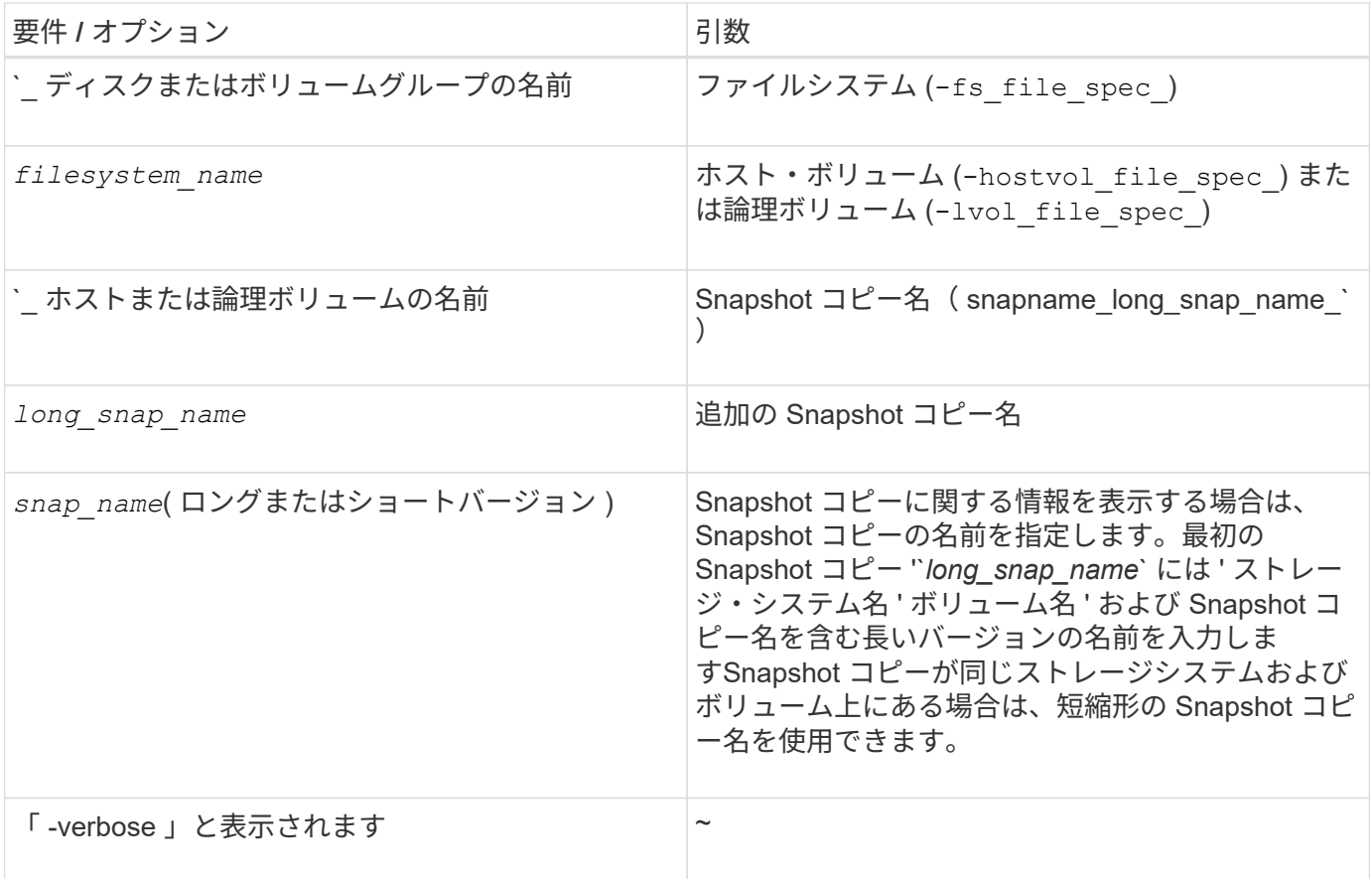

## <span id="page-4-0"></span>ストレージシステム上にある **Snapshot** コピーを表示する

ストレージシステム上の Snapshot コピーは、 SnapDrive コマンドを使用して表示でき ます。

ストレージシステム上にある Snapshot コピーに関する情報を表示するには、次の構文を使用します。

SnapDrive snap show -ffiler filername [filername…] [-verbose]

<span id="page-4-1"></span>ストレージ・システム・ボリュームの **Snapshot** コピーの表示

ストレージシステムボリューム上の Snapshot コピーは、 SnapDrive コマンドを使用し て表示できます。

ストレージ・システム・ボリュームの Snapshot コピーに関する情報を表示するには、次の構文を使用しま す。

SnapDrive snap show -filol fileervol [fileervol…] [-verbose]

### <span id="page-4-2"></span>**Snapshot** コピーを表示しています

SnapDrive snap show または list コマンドを実行すると、 Snapshot コピーが作成された ストレージ・システムの名前、ホスト名、日時などが表示されます。

手順

1. Snapshot コピーを表示するには、次のコマンド構文を入力します。

`\* SnapDrive snap show [-snapname] *long\_snap\_name \_[\_snap\_name*…] [-verbose] \*

この処理では、 Snapshot コピーに関する次の最低情報が表示されます。

- Snapshot コピーが作成されるストレージシステムの名前
- Snapshot コピーを作成したホストの名前
- ストレージシステム上の LUN へのパス
- Snapshot コピーが作成された日時
- Snapshot コピーの名前
- Snapshot コピーに含まれているディスクグループの名前
- 例 \*: SnapDrive snap show コマンドの例を次に示します。

# snapdrive snap show -snapname toaster:/vol/vol2:snapA snapX snapY # snapdrive snap show -verbose toaster:/vol/vol2:snapA /vol/vol3:snapB snapC # snapdrive snap show toaster:/vol/vol2:snapA # snapdrive snap list -dg dg1 dg2

• 例:この例では、ワイルドカードを使用して、特定のボリューム上の利用可能な Snapshot コピーに関す る情報を表示しています。

# snapdrive snap show toaster:/vol/vol1:\* snap name host date snapped ------------------------------------------------------------------ ------------ toaster:/vol/vol1:sss1 DBserver Mar 12 16:19 dg1 toaster:/vol/vol1:testdg DBserver Mar 12 15:35 dg1 toaster:/vol/vol1:t1 DBserver Mar 10 18:06 dg1 toaster:/vol/vol1:hp\_1 HPserver Mar 8 19:01 vg01 toaster:/vol/vol1:r3 DBserver Mar 8 13:39 rdg1 toaster:/vol/vol1:r1 DBserver Mar 8 13:20 rdg1 toaster:/vol/vol1:snap2 DBserver Mar 8 11:51 rdg1toaster:/vol/vol1:snap\_p1 DBserver Mar 8 10:18 rdg1

• 例 \*: この例では '-verbose オプションが AIX ホストのコマンド・ラインで使用されています

```
# snapdrive snap list betty:/vol/vol1:testsnap -v
snap name host date
snapped
------------------------------------------------------------------
-------------
betty:/vol/vol1:testsnap aix198-75 Jul 31
10:43 test1_SdDg
host OS: AIX 3 5
snapshot name: testsnap
Volume Manager: aixlvm 5.3
disk group: test1_SdDg
host volume: test1_SdHv
file system: test1_SdHv file system type: jfs2
mountpoint:
/mnt/test1
lun path dev paths
                     -------------------------------------------------------
betty:/vol/vol1/aix198-75_luntest1_SdLun /dev/hdisk32
```
• 例:この例では、 SnapDrive for UNIX で作成されていない AIX ホスト上の Snapshot コピーに関するメッ セージが含まれています。

```
# snapdrive snap show -filer toaster
snap name host date
snapped
------------------------------------------------------------------
  -------------
toaster:/vol/vol1:hourly.0 non-snapdrive snapshot
toaster:/vol/vol1:hourly.0 non-snapdrive snapshot
toaster:/vol/vol1:snap1 DBserver1 Oct 01 13:42 dg1
dg2
toaster:/vol/vol1:snap2 DBserver2 Oct 10 13:40
DBdg/hvol1
toaster:/vol/vol1:snap3 DBserver3 Oct 31 13:45
DBdg
```
次に 'AIX ホスト上の LVM ベースのファイル・システムのスナップショット・コピーを SnapDrive 表示する 例を示しますこの例では 'lun snap show コマンドと -verbose オプションを使用しています

# snapdrive snap show -v -fs /mnt/check\_submit/csdg2/hv3\_0 snapname host date snapped ------------------------------------------------------------------ ------------ toaster:/vol/vol1:mysnapshot sales-aix Aug 24 10:55 csdg2 host OS: AIX 1 5 snapshot name: mysnapshot Volume Manager: aixlvm 5.1 disk group: csdg2 host volume: csdg2\_log host volume: csdg2 hv3 0 file system: csdg2 hv3 0 file system type: jfs2 mountpoint: /mnt/check\_submit/csdg2/hv3\_0 lun path dev paths ------------------------------------------------------ spinel:/vol/vol1/check submit aix-4 /dev/hdisk4

• 例 \* :次の例ではワイルドカードを使用しています。

```
# snapdrive snap show toaster:/vol/volX:*
# snapdrive snap show -v toaster:/vol/volX:DB1*
filer1:/vol/volY:DB2*
# snapdrive snap show toaster:/vol/vol2:mysnap* /vol/vol2:yoursnap*
hersnap*
# snapdrive snap show toaster:/vol/volX:*
```
• 例 \* :ワイルドカードを使用した場合、ワイルドカードは名前の途中で使用され、末尾には使用されませ ん。

# snap show toaster:/vol/vol1:my\*snap

## <span id="page-8-0"></span>**Snapshot** コピー名の取得方法は他にもあります

SnapDrive snap list コマンドを使用して、 Snapshot コピー名を表示します。

Snapshot コピー名を取得するもう 1 つの方法は、ストレージ・システムにログインし、 SnapDrive snap list コマンドを使用することです。このコマンドは、 Snapshot コピーの名前を表示します。

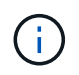

SnapDrive snap show コマンドは ' ストレージ・システムの SnapDrive snap list コマンドと同 じです

Copyright © 2023 NetApp, Inc. All Rights Reserved. Printed in the U.S.このドキュメントは著作権によって保 護されています。著作権所有者の書面による事前承諾がある場合を除き、画像媒体、電子媒体、および写真複 写、記録媒体、テープ媒体、電子検索システムへの組み込みを含む機械媒体など、いかなる形式および方法に よる複製も禁止します。

ネットアップの著作物から派生したソフトウェアは、次に示す使用許諾条項および免責条項の対象となりま す。

このソフトウェアは、ネットアップによって「現状のまま」提供されています。ネットアップは明示的な保 証、または商品性および特定目的に対する適合性の暗示的保証を含み、かつこれに限定されないいかなる暗示 的な保証も行いません。ネットアップは、代替品または代替サービスの調達、使用不能、データ損失、利益損 失、業務中断を含み、かつこれに限定されない、このソフトウェアの使用により生じたすべての直接的損害、 間接的損害、偶発的損害、特別損害、懲罰的損害、必然的損害の発生に対して、損失の発生の可能性が通知さ れていたとしても、その発生理由、根拠とする責任論、契約の有無、厳格責任、不法行為(過失またはそうで ない場合を含む)にかかわらず、一切の責任を負いません。

ネットアップは、ここに記載されているすべての製品に対する変更を随時、予告なく行う権利を保有します。 ネットアップによる明示的な書面による合意がある場合を除き、ここに記載されている製品の使用により生じ る責任および義務に対して、ネットアップは責任を負いません。この製品の使用または購入は、ネットアップ の特許権、商標権、または他の知的所有権に基づくライセンスの供与とはみなされません。

このマニュアルに記載されている製品は、1つ以上の米国特許、その他の国の特許、および出願中の特許によ って保護されている場合があります。

権利の制限について:政府による使用、複製、開示は、DFARS 252.227-7013(2014年2月)およびFAR 5252.227-19(2007年12月)のRights in Technical Data -Noncommercial Items(技術データ - 非商用品目に関 する諸権利)条項の(b)(3)項、に規定された制限が適用されます。

本書に含まれるデータは商用製品および / または商用サービス(FAR 2.101の定義に基づく)に関係し、デー タの所有権はNetApp, Inc.にあります。本契約に基づき提供されるすべてのネットアップの技術データおよび コンピュータ ソフトウェアは、商用目的であり、私費のみで開発されたものです。米国政府は本データに対 し、非独占的かつ移転およびサブライセンス不可で、全世界を対象とする取り消し不能の制限付き使用権を有 し、本データの提供の根拠となった米国政府契約に関連し、当該契約の裏付けとする場合にのみ本データを使 用できます。前述の場合を除き、NetApp, Inc.の書面による許可を事前に得ることなく、本データを使用、開 示、転載、改変するほか、上演または展示することはできません。国防総省にかかる米国政府のデータ使用権 については、DFARS 252.227-7015(b)項(2014年2月)で定められた権利のみが認められます。

#### 商標に関する情報

NetApp、NetAppのロゴ、<http://www.netapp.com/TM>に記載されているマークは、NetApp, Inc.の商標です。そ の他の会社名と製品名は、それを所有する各社の商標である場合があります。